## 5 Langkah Mudah Update Aplikasi e-Faktur 3.0

Langkah update aplikasi e-Faktur 3.0 bagi PKP di seluruh Indonesia mulai 1 Oktober 2020. Fitur tambahan prepopulated Pajak Masukan dan SPT Masa PPN

## 04 **STEP**

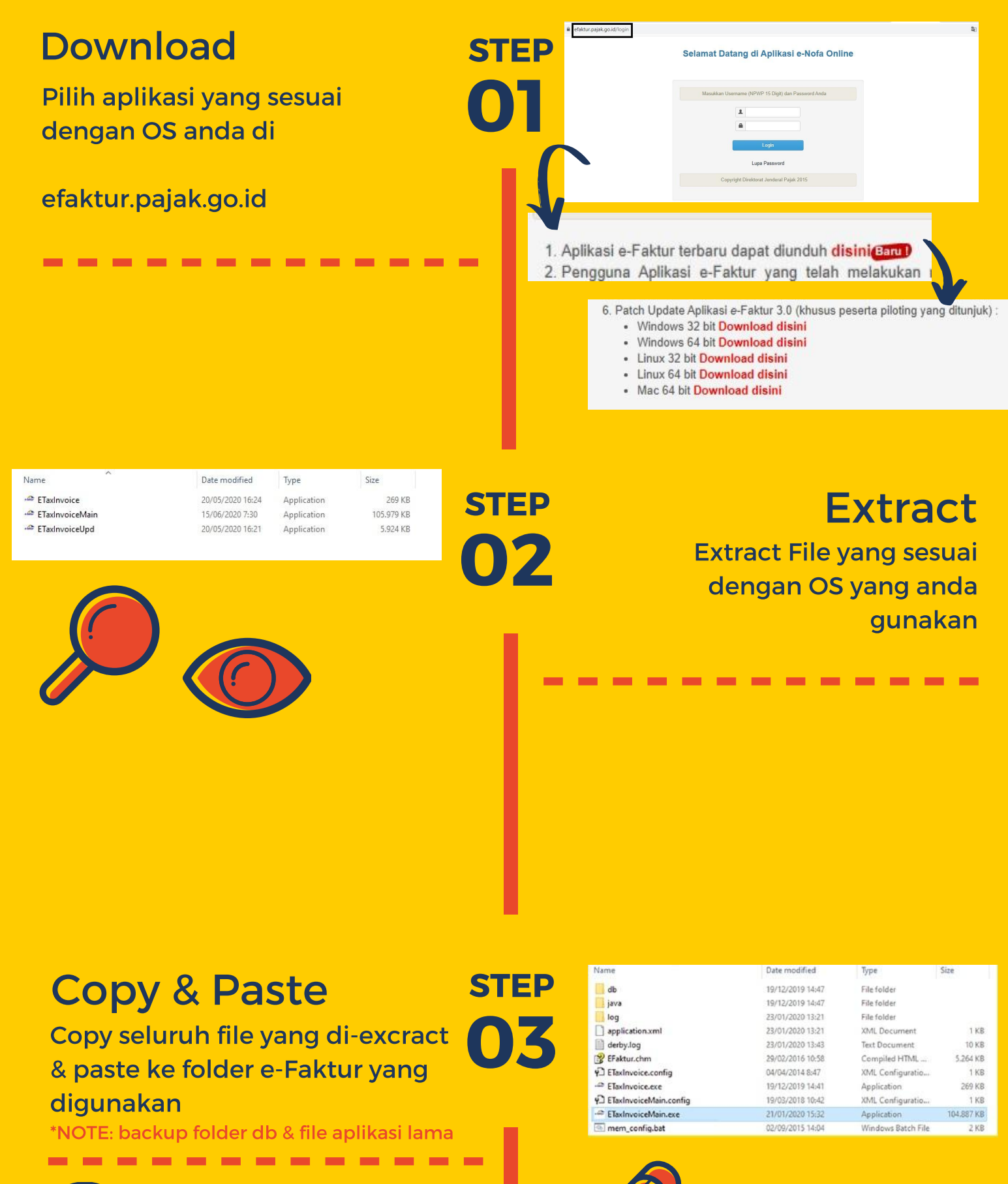

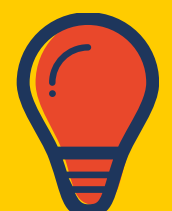

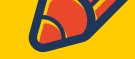

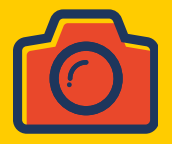

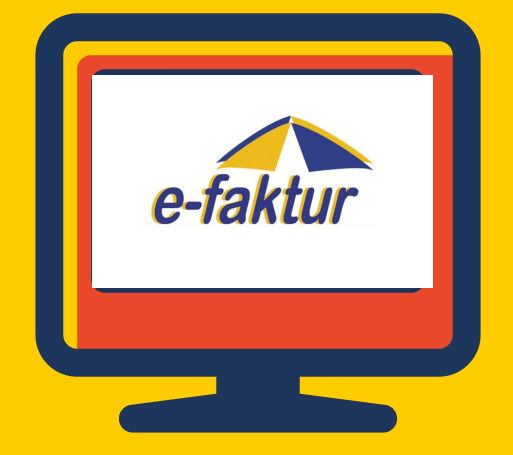

05 STEP

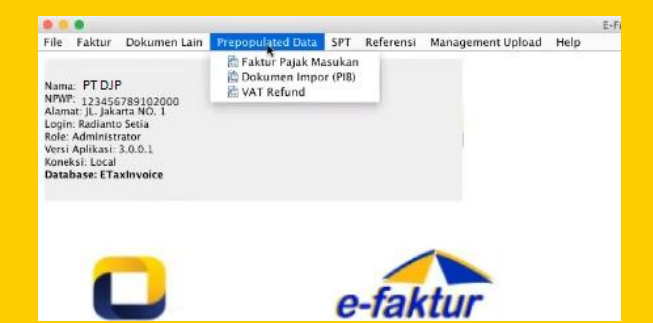

Selesai! Pastikan menu prepopulated data sudah muncul di aplikasi kamu

Jalankan aplikasi e-Faktur seperti biasanya -------------

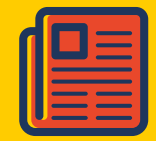

-------------

## Prepopulated

## Jalankan Aplikasi

DIREKTORAT JENDERAL PAJAK